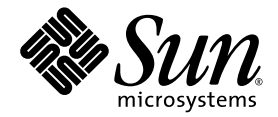

# Note di rilascio workstation Sun Ultra<sup>™</sup> 20

Sun Microsystems, Inc. www.sun.com

Codice componente 819-3820-10 Luglio 2005, Revisione A

Per inoltrare eventuali commenti relativi al presente documento, visitare la pagina Web all'indirizzo: http://www.sun.com/hwdocs/feedback

Copyright 2005 Sun Microsystems, Inc., 4150 Network Circle, Santa Clara, California 95054, U.S.A. Tutti i diritti riservati.

I diritti di proprietà intellettuale per la tecnologia descritta nel presente documento sono di proprietà di Sun Microsystems, Inc. In particolare,<br>tali diritti di proprietà intellettuale possono includere, in via esemplif all'indirizzo http://www.sun.com/patents, e uno o più brevetti aggiuntivi, oppure richieste in attesa di brevetto negli Stati Uniti e in altri paesi.

Il presente documento e il prodotto a cui si riferisce sono distribuiti in base a licenze che ne restringono l'utilizzo, la duplicazione, la distribuzione e la decompilazione. La riproduzione di parte del prodotto o del presente documento non è consentita in nessuna forma e con<br>nessun mezzo, senza previa autorizzazione scritta di Sun o degli eventuali licenzian

Il copyright e le licenze dei software di altri produttori, inclusa la tecnologia font, vengono rilasciati dai fornitori Sun.

Alcuni dei prodotti possono derivare dai sistemi Berkeley BSD, concessi in licenza dalla University of California. UNIX è un marchio registrato negli Stati Uniti e in altri paesi, concesso in licenza esclusivamente per tramite della X/Open Company, Ltd.

Sun, Sun Microsystems, il logo Sun, Java, AnswerBook2, docs.sun.com, Ultra e Solaris sono marchi o marchi registrati di Sun Microsystems, Inc.<br>negli Stati Uniti e in altri paesi.

Tutti i marchi SPARC sono utilizzati su licenza e sono marchi o marchi registrati di SPARC International, Inc. negli Stati Uniti e in altri paesi. I<br>prodotti con marchio SPARC sono basati su architettura sviluppata da Sun

Le GUI OPEN LOOK e Sun™ sono state sviluppate da Sun Microsystems, Inc. per i suoi utenti e concessionari. Sun riconosce gli sforzi innovativi di Xerox nella ricerca e lo sviluppo del concetto di interfaccia visiva o grafica per l'industria informatica. Sun è titolare di una licenza non esclusiva di Xerox per la GUI Xerox; tale licenza copre anche le licenze Sun che implementano le GUI OPEN LOOK e che sono conformi agli accordi stipulati con Sun.

Diritti governativi degli Stati Uniti-Uso commerciale. Gli utenti governativi sono soggetti al contratto di licenza standard di Sun Microsystems, Inc. e alle disposizioni applicabili della Federal Acquisition Regulation e dei relativi supplementi.

LA DOCUMENTAZIONE VIENE FORNITA "COSÌ COM'È"; TUTTE LE CONDIZIONI, LE DICHIARAZIONI E LE GARANZIE ESPLICITE O IMPLICITE, INCLUSE EVENTUALI GARANZIE DI COMMERCIABILITÀ, DI IDONEITÀ PER UN FINE PARTICOLARE E DI NON VIOLAZIONE DEI DIRITTI ALTRUI, SONO ESCLUSE, FATTA ECCEZIONE PER I CASI IN CUI SUDDETTE ESCLUSIONI DI GARANZIA SIANO VIETATE DALLA LEGGE IN VIGORE.

Copyright 2005 Sun Microsystems, Inc., 4150 Network Circle, Santa Clara, California 95054, Etats-Unis. Tous droits réservés.

Sun Microsystems, Inc. a les droits de propriété intellectuels relatants à la technologie qui est décrit dans ce document. En particulier, et sans la limitation, ces droits de propriété intellectuels peuvent inclure un ou plus des brevets américains énumérés à http://www.sun.com/patents et un ou les brevets plus supplémentaires ou les applications de brevet en attente dans les Etats-Unis et dans les autres pays.

Ce produit ou document est protégé par un copyright et distribué avec des licences qui en restreignent l'utilisation, la copie, la distribution, et la décompilation. Aucune partie de ce produit ou document ne peut être reproduite sous aucune forme, par quelque moyen que ce soit, sans l'autorisation préalable et écrite de Sun et de ses bailleurs de licence, s'il y en a.

Le logiciel détenu par des tiers, et qui comprend la technologie relative aux polices de caractères, est protégé par un copyright et licencié par des<br>fournisseurs de Sun.

Des parties de ce produit pourront être dérivées des systèmes Berkeley BSD licenciés par l'Université de Californie. UNIX est une marque<br>déposée aux Etats-Unis et dans d'autres pays et licenciée exclusivement par X/Open Co

Sun, Sun Microsystems, le logo Sun, Java, AnswerBook2, docs.sun.com, Ultra, et Solaris sont des marques de fabrique ou des marques déposées<br>de Sun Microsystems, Inc. aux Etats-Unis et dans d'autres pays.

Toutes les marques SPARC sont utilisées sous licence et sont des marques de fabrique ou des marques déposées de SPARC International, Inc. aux Etats-Unis et dans d'autres pays. Les produits protant les marques SPARC sont basés sur une architecture développée par Sun Microsystems, Inc.

L'interface d'utilisation graphique OPEN LOOK et Sun™ a été développée par Sun Microsystems, Inc. pour ses utilisateurs et licenciés. Sun reconnaît les efforts de pionniers de Xerox pour la recherche et le développement du concept des interfaces d'utilisation visuelle ou graphique pour l'industrie de l'informatique. Sun détient une license non exclusive de Xerox sur l'interface d'utilisation graphique Xerox, cette licence couvrant également les licenciées de Sun qui mettent en place l'interface d 'utilisation graphique OPEN LOOK et qui en outre se conforment aux licences écrites de Sun.

LA DOCUMENTATION EST FOURNIE "EN L'ÉTAT" ET TOUTES AUTRES CONDITIONS, DECLARATIONS ET GARANTIES EXPRESSES OU TACITES SONT FORMELLEMENT EXCLUES, DANS LA MESURE AUTORISEE PAR LA LOI APPLICABLE, Y COMPRIS NOTAMMENT TOUTE GARANTIE IMPLICITE RELATIVE A LA QUALITE MARCHANDE, A L'APTITUDE A UNE UTILISATION PARTICULIERE OU A L'ABSENCE DE CONTREFAÇON.

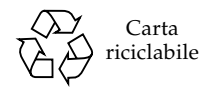

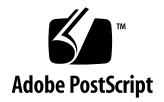

## Note di rilascio workstation Sun Ultra 20

Per la versione più aggiornata di queste note di rilascio e altri documenti relativi alla workstation Sun Ultra™ 20, visitare il sito Web all'indirizzo:

http://www.sun.com/products-n-solutions/ hardware/docs/Workstation\_Products/Workstations/ultra\_20/

Di seguito sono indicati alcuni problemi e considerazioni relativi alle workstation Sun Ultra 20 a cui occorre prestare attenzione:

Problemi hardware/BIOS

- ["Codice componente del mouse USB" a pagina 2](#page-3-0)
- ["Schede grafiche NVIDIA FX1400 e NVS280" a pagina 2](#page-3-1)
- ["Interruzioni di corrente" a pagina 3](#page-4-0)
- ["LED di accensione" a pagina 3](#page-4-1)
- ["Driver grafici ATI incorporati" a pagina 3](#page-4-2)
- ["Unita CD/DVD USB e Supplemental CD" a pagina 3](#page-4-3)

Problemi specifici di Linux

- ["Interfaccia 1394 \(Firewire\) RHEL 3" a pagina 4](#page-5-0)
- ["RHEL 3 e funzionamento del microfono" a pagina 5](#page-6-0)
- ["Messaggio RHEL 4 \(32 bit\)" a pagina 5](#page-6-1)
- ["Installazione di RHEL 4 Update 0 con FX1400" a pagina 5](#page-6-2)
- ["Driver audio certificato per SUSE" a pagina 6](#page-7-0)
- ["Riconoscimento del mouse SLES 9 SP1" a pagina 7](#page-8-0)

Problemi specifici di Windows

- ["Stato di stand-by S4" a pagina 7](#page-8-1)
- ["RAID in mirroring con Windows XP" a pagina 8](#page-9-0)

Problemi specifici di Solaris

- ["Risoluzione dello schermo per Solaris 10" a pagina 8](#page-9-1)
- ["Configurazione del monitor LCD 24" Sun" a pagina 8](#page-9-2)

Problemi della documentazione

■ ["Documentazione localizzata" a pagina 10](#page-11-0)

Problemi diagnostici

- ["Codice modello dell'unità disco floppy non visualizzato correttamente" a pagina 11](#page-12-0)
- ["Pc-Check Stress Test" a pagina 11](#page-12-1)

## Problemi hardware/BIOS

I seguenti problemi relativi all'hardware e al BIOS riguardano le workstation Sun Ultra 20, a prescindere dal sistema operativo installato.

#### <span id="page-3-0"></span>Codice componente del mouse USB

Utilizzare il mouse USB Sun con codice prodotto 371-0754-01, fornito con la workstation Sun Ultra 20.

I dispositivi mouse USB precedenti, incluso il mouse con codice componente 370-3632-02, non sono certificati per l'idoneità sulla workstation Sun Ultra 20 e potrebbero non essere stabili.

### <span id="page-3-1"></span>Schede grafiche NVIDIA FX1400 e NVS280

Se nella workstation Sun Ultra 20 sono installate le schede grafiche NVIDIA FX1400 o NVS280, tenere in considerazione le informazioni riportate di seguito:

- Queste schede hanno due connettori DVI, uno per il monitor principale e l'altro per un monitor secondario. Se si utilizza un solo monitor, potrebbe essere necessario verificare quale dei due connettori funziona con il monitor in uso.
- Quando queste schede sono utilizzate con il sistema operativo Solaris 10, la funzione di doppia connessione monitor potrebbe non funzionare correttamente. In questo caso, è sempre possibile utilizzare la periferica ATI incorporata per un monitor e il connettore principale sulla scheda NVIDIA per l'altro monitor.

Per ulteriori informazioni sull'utilizzo di due monitor con la workstation Sun Ultra 20, fare riferimento all'Appendice B nel *Manuale dell'utente workstation Sun Ultra 20*.

### <span id="page-4-0"></span>Interruzioni di corrente

Se l'alimentazione del sistema si interrompe per un motivo diverso dalle normali procedure di arresto, attendere almeno 10 secondi prima di riaccendere la workstation, per garantire che l'alimentazione di standby si esaurisca.

#### <span id="page-4-1"></span>LED di accensione

Se il sistema di accensione viene acceso e poi spento prima della visualizzazione del logo Sun, il LED di accensione sulla parte anteriore del sistema potrebbe restare acceso.

Per risolvere il problema, spegnere l'alimentatore CA utilizzando l'interruttore sulla parte posteriore del sistema, accanto al cavo di alimentazione CA.

### <span id="page-4-2"></span>Driver grafici ATI incorporati

Se si prevede di utilizzare il connettore video incorporato, è necessario scaricare i driver grafici ATI dal seguente URL:

www.ati.com

Fare clic sul pulsante "Drivers and Software" per selezionare i driver appropriati.

### <span id="page-4-3"></span>Unita CD/DVD USB e Supplemental CD

Il Supplemental CD della workstation Sun Ultra non può essere avviato da un'unità CD o DVD con connessione USB. Utilizzare l'unità DVD incorporata per avviare il Supplemental CD.

## Problemi specifici di Linux

I problemi seguenti riguardano le workstation Sun Ultra 20 con il sistema operativo Linux. Attualmente sono supportati i seguenti sistemi operativi Linux per le workstation Sun Ultra 20:

- Red Hat Enterprise Linux (RHEL) 3, Update 5 (32 bit e 64 bit)
- Red Hat Enterprise Linux (RHEL) 4, Update 1 (32 bit e 64 bit)
- SUSE Enterprise Server (SLES) 9, SP 1 (32 bit e 64 bit)

Tranne se diversamente specificato, i problemi descritti in questa sezione riguardano gli aggiornamenti del sistema operativo sopra riportati.

#### <span id="page-5-0"></span>Interfaccia 1394 (Firewire) RHEL 3

L'interfaccia IEEE 1394 non è supportata dal software RHEL (Red Hat Enterprise Linux) 3. Se sulla workstation Sun Ultra 20 è installato il sistema operativo RHEL 3 WS, per attivare la porta 1394 è necessario completare la seguente procedura:

**1. Inserire il CD 3 di RHEL 3 WS nella workstation Sun Ultra 20.**

**2. Installare il seguente rpm:**

**rpm -ivh kernel-unsupported-2.4.21-4.EL.***kernel***.rpm**

Dove la variabile *kernel* corrisponde al kernel Red Hat in esecuzione.

**3. Aggiungere il seguente alias alla directory** /etc/modules.conf**:**

**alias ieee1394-controller ohci1394**

**Nota –** Se l'alias non viene digitato correttamente, RHEL 3 potrebbe subire un arresto anomalo.

**4. Scaricare lo script** rescan-scsi-bus.sh **dal seguente URL:**

http://www.linux1394.org/scripts/rescan-scsi-bus.sh

#### **5. Riavviare la workstation.**

Il dispositivo 1394 *non* viene enumerato fino a quando non si esegue lo script nel passaggio 1.

**6. Digitare quanto segue per eseguire rescan-scsi-bus.sh.**

# **sh /rescan-scsi-bus.sh**

Il dispositivo viene visualizzato in un browser dell'hardware o nella directory /proc/scsi/scsi.

### <span id="page-6-0"></span>RHEL 3 e funzionamento del microfono

La funzione di microfono non è supportata in Red Hat Enterprise Linux 3.

### <span id="page-6-1"></span>Messaggio RHEL 4 (32 bit)

Dopo l'esecuzione dello script install.sh su Red Hat Enterprise Linux 4 (32 bit), potrebbe essere visualizzato il seguente messaggio:

```
disk/dev/dm-0 doesn't contain a valid partition table
```
Ignorare tale messaggio.

## <span id="page-6-2"></span>Installazione di RHEL 4 Update 0 con FX1400

Se si prevede di installare Red Hat 4 Update 0 sulla workstation Sun Ultra 20 su cui è installata una scheda video NVIDIA FX1400, è necessario utilizzare la procedura descritta di seguito per risolvere il problema ed installare il sistema operativo.

Questo problema non si verifica con Red Hat Enterprise Linux 4 Update 1.

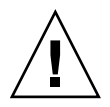

**Attenzione –** La mancata osservanza della procedura per la risoluzione del problema causa errori video che impediscono di continuare l'installazione.

Nei seguenti passaggi viene descritta la procedura di installazione:

- **1. Per entrare nel menu Setup del BIOS, accendere la workstation e premere il tasto F2 quando viene visualizzata la schermata del logo Sun.**
- **2. Nel menu PnP/PCI Configurations, impostare l'opzione Change Init Display First su PCI Slot.**
- **3. Premere il tasto F10 per salvare le modifiche e uscire dal BIOS.**
- **4. Inserire il disco 1 di Red Hat 4 Update 0 64 bit per avviare l'installazione.**
- **5. Riavviare la workstation una volta completata l'installazione.**
- **6. Per entrare nel menu Setup del BIOS, premere il tasto F2 quando viene visualizzata la schermata del logo Sun.**
- **7. Nel menu PnP/PCI Configurations, impostare l'opzione Change Init Display First su PCIEx.**
- **8. Premere il tasto F10 per salvare le modifiche e uscire dal BIOS.**

Viene visualizzato il messaggio: I cannot start X server...

**9. Selezionare No.**

Viene visualizzato il messaggio: Would you like me to run the X configuration program?...

**10. Selezionare No.**

Viene visualizzato il messaggio: I will disable this X server for now...

- **11. Fare clic su OK.**
- **12. Collegarsi alla workstation come superuser.**
- **13. Digitare i comandi seguenti per eseguire lo script** install.sh:

```
# mount/dev/cdrom/media/cdrecorder
# cd/media/cdrecorder/drivers/linux/red_hat
# ./install.sh
```
<span id="page-7-0"></span>**14. Dopo l'esecuzione dello script, digitare startx all'avvio del server X.**

#### Driver audio certificato per SUSE

È possibile scaricare il driver audio certificato per il sistema operativo SUSE dal sito Web www.nvidia.com oppure è disponibile sul Supplemental CD della workstation Sun Ultra 20 nella seguente directory: drivers/linux/chipset.

### <span id="page-8-0"></span>Riconoscimento del mouse SLES 9 SP1

Ad ogni avvio del sistema SUSE Linux Enterprise Server (SLES) 9 SP1, viene richiesto all'utente di riconoscere il mouse. Per riconoscere il mouse quando viene avviata la workstation:

- **1. Eseguire una delle seguenti operazioni:**
	- Fare clic su Yes nella finestra di dialogo del messaggio di rilevamento hardware SUSE.
	- Se il messaggio non scompare, aprire una finestra del terminale e digitare il comando **yast2**.
- **2. In YaST Control Center, fare clic su Select Mouse Model nella sezione Hardware.**
- **3. Nella configurazione guidata del mouse, selezionare il tipo di mouse più simile a quello utilizzato.**

Si consiglia di utilizzare il mouse Intellimouse Explorer (USB).

- **4. Utilizzare il pulsante di test per applicare e verificare le impostazioni selezionate.**
- **5. Utilizzare il pulsante Accept per applicare le impostazioni selezionate ed uscire dal programma.**

## Problemi specifici di Windows

I problemi seguenti riguardano le workstation Sun Ultra 20 con il sistema operativo Windows XP Professional, 32 bit (SP2) o 64 bit per sistemi operativi x86.

#### <span id="page-8-1"></span>Stato di stand-by S4

Quando viene utilizzato il sistema operativo Windows XP 64 bit, lo stato di stand-by S4 non funziona correttamente con 4 GB di memoria. Per informazioni dettagliate, visitare il seguente sito Web Microsoft:

http://support.microsoft.com/default.aspx?scid=kb;en-us;888575

### <span id="page-9-0"></span>RAID in mirroring con Windows XP

Tenere in considerazione le informazioni riportate di seguito quando viene utilizzata una configurazione RAID in mirroring con Windows XP:

- È necessario installare i driver NVIDIA RAID utilizzando lo script XpReburn disponibile sul Supplemental CD della workstation Sun Ultra 20.
- Se Windows XP viene installato su un array RAID avviabile, non installare i driver del chipset direttamente dal Supplemental CD. Installarli eseguendo lo script XpReburn.
- L'utilizzo di dischi Hitachi come unità RAID in mirroring potrebbe provocare la perdita di dati. Questo problema verrà risolto in una versione successiva.

Per ulteriori informazioni sull'installazione delle unità RAID per Windows XP, consultare la *Guida introduttiva workstation Sun Ultra 20*, 819-3840-10, Capitolo 2.

## Problemi specifici di Solaris

I problemi seguenti riguardano la workstation Sun Ultra 20 con il sistema operativo Solaris 10.

### <span id="page-9-1"></span>Risoluzione dello schermo per Solaris 10

Se la risoluzione dello schermo non è corretta, fare clic con il pulsante destro del mouse sul desktop e scegliere l'opzione Change Desktop Resolution per modificare la risoluzione. Per un monitor da 24'', consultare la seguente sezione per ulteriori istruzioni sulla configurazione dello schermo.

### <span id="page-9-2"></span>Configurazione del monitor LCD 24" Sun

Completare la seguente procedura per configurare un monitor LCD 24" SUN sulla workstation Sun Ultra 20 con sistema operativo Solaris 10:

- **1. Copiare il file** xorg.conf.nvidia **che si trova in** /etc/X11 **in** xorg.conf.
	- **a. Quando si apre una finestra del terminale, collegarsi come superuser.**
	- **b. Eseguire i comandi seguenti:**

```
# cd/etc/X11
# cp xorg.conf.nvidia xorg.conf
```
- **2. Modificare manualmente il file** xorg.conf**.**
	- **a. Eseguire il comando seguente:**

# **vi/etc/X11/xorg.conf**

**b. Se necessario, modificare la voce** HorizSync **nella sezione** Monitor **del file**  xorg.conf **nel modo seguente:** 

```
HorizSync 31-82
```
Questa configurazione è specifica del monitor LCD 24" Sun.

**c. Se necessario, modificare la voce** VertRefresh **nella sezione** Monitor **del file**  xorg.conf **nel modo seguente:**

**VertRefresh 56-76**

Questa configurazione è specifica del monitor LCD 24" Sun.

- **d. Impostare la risoluzione dello schermo a 24 bit nel modo seguente:**
	- **i. Cercare la sottosezione** Display **nella sezione** Screen **del file** xorg.conf**.**

Esistono tre sottosezioni Display: una per 8bit (profondità 8), una per 16bit (profondità 16) e una per 24bit (profondità 24).

- **ii. Andare alla sezione** 24bit**.**
- **iii. Aggiungere i seguenti valori di risoluzione massima alla sezione** Modes**:**

**"1920x1200"**

Questo valore rappresenta la risoluzione massima. Se necessario, è possibile aggiungere risoluzioni inferiori.

- **3. Salvare il file** xorg.conf**.**
- **4. Riavviare la workstation.**
- **5. Collegarsi ad una sessione JSD (Java Desktop System).**
- **6. Selezionare la risoluzione 1920x1200 eseguendo le operazioni seguenti dal desktop JDS:**
	- **a. Fare clic con il pulsante destro del mouse sul desktop.**
	- **b. Selezionare Change Desktop Resolution.**
	- **c. Selezionare 1920x1200 dal menu Resolution.**
	- **d. Fare clic su Apply.**

## Problemi della documentazione

I seguenti problemi riguardano la documentazione della workstation Sun Ultra 20.

#### <span id="page-11-0"></span>Documentazione localizzata

Nel manuale *Sun Ultra 20 Workstation Setup Guide*, codice componente 819-2150-10, si afferma che i documenti tradotti relativi alla workstation Sun Ultra 20 sono disponibili sul sito Web della documentazione. Questi documenti tradotti non saranno disponibili al momento del rilascio iniziale della workstation, ma saranno disponibili entro 30 giorni dalla disponibilità del prodotto.

## Problemi diagnostici

I seguenti problemi riguardano il software di diagnostica Pc-Check della workstation Sun Ultra 20.

## <span id="page-12-0"></span>Codice modello dell'unità disco floppy non visualizzato correttamente

Il risultato di Pc-Check per il nome modello dell'unità floppy non viene visualizzato correttamente se *nessuna* unità disco floppy USB è collegata alla workstation Sun Ultra 20.

Il risultato per il nome del modello dell'unità floppy viene invece visualizzato correttamente se un'unità disco floppy *è* collegata alla workstation.

## <span id="page-12-1"></span>Pc-Check Stress Test

Se la workstation dispone di 4 GB di memoria, non è possibile eseguire la verifica System Stress Test di Pc-Check. Non eseguire questa verifica se sulla workstation sono installati 4 GB di memoria.